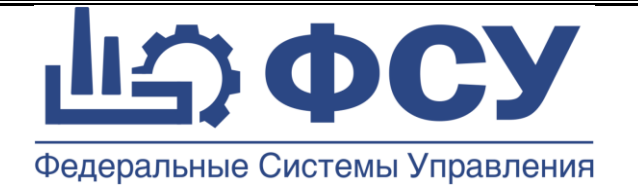

## **Общество с ограниченной ответственностью «Физические системы управления»**

**УТВЕРЖДАЮ**

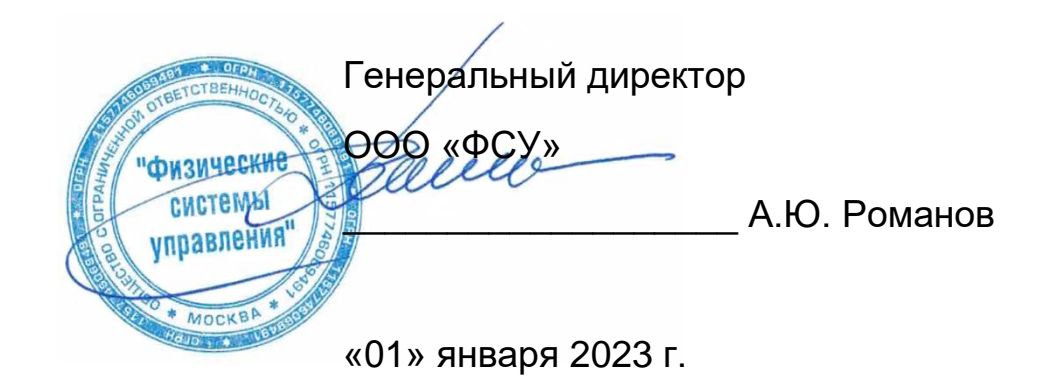

Программа для ЭВМ

Система сбора данных и моделирования жизненного цикла изделия «КАСКАД»

# **ИНСТРУКЦИЯ ПО УСТАНОВКЕ**

18632746.48530486.001 ИУ

Листов 5

Введена в действие с 01.01.2023 г.

Версия 5.1

© ООО «ФСУ», 2015-2023г. Москва 2023 г.

#### **Состав пакета программы**

В пакет установки системы КАСКАД входят:

- 1. Папка с программой
- 2. Резервная копия базы данных

#### **Порядок установки**

Установите SQL Server 2008 R2, или старше.

Запустите инструмент Microsoft SQL Server Management Studio как администратор.

В среде Microsoft SQL Server Management Studio восстановите прилагаемую базу данных, из резервной копии, дайте ей любое разрешенное имя.

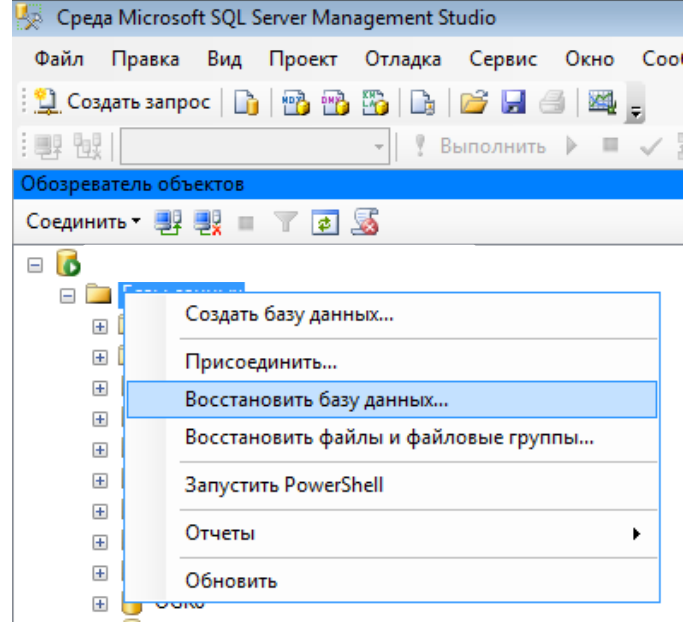

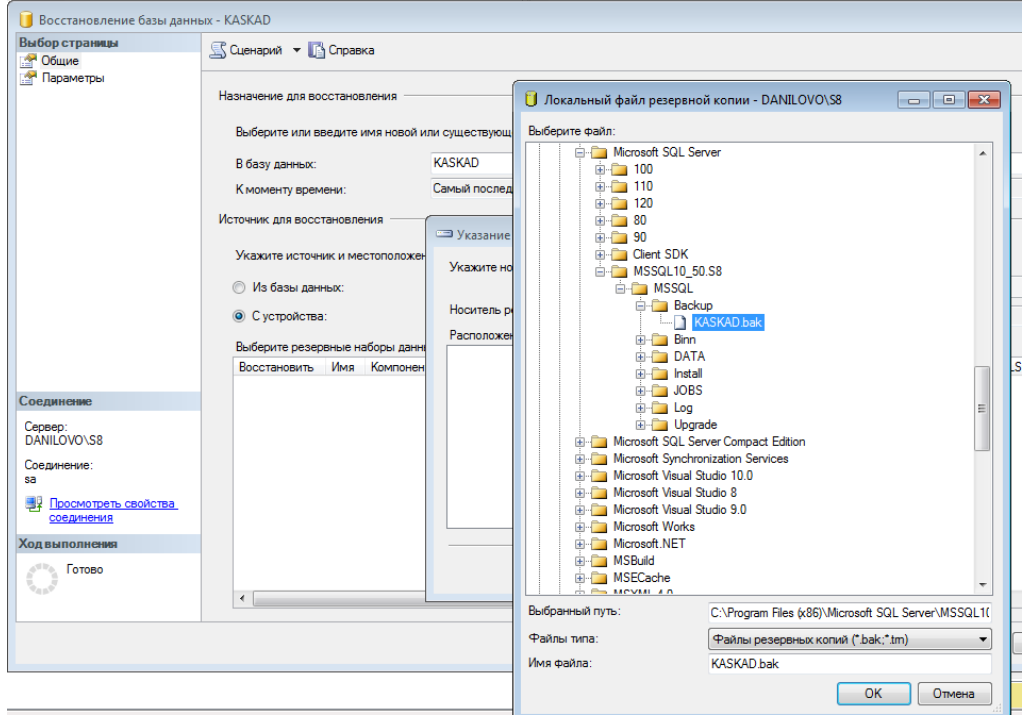

База данных создана.

## Запустите программу КАСКАД (kaskad.exe)

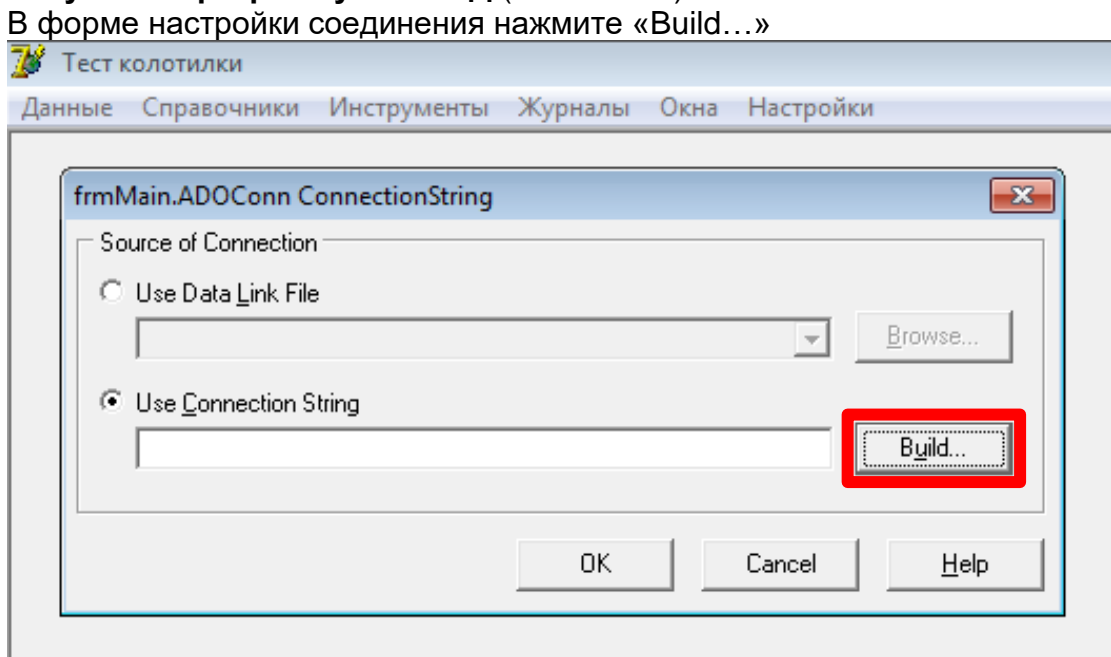

Выберите поставщика данных «SQL Server Native Client 11.0» либо «Microsoft OLE DB provider for SQL Server»

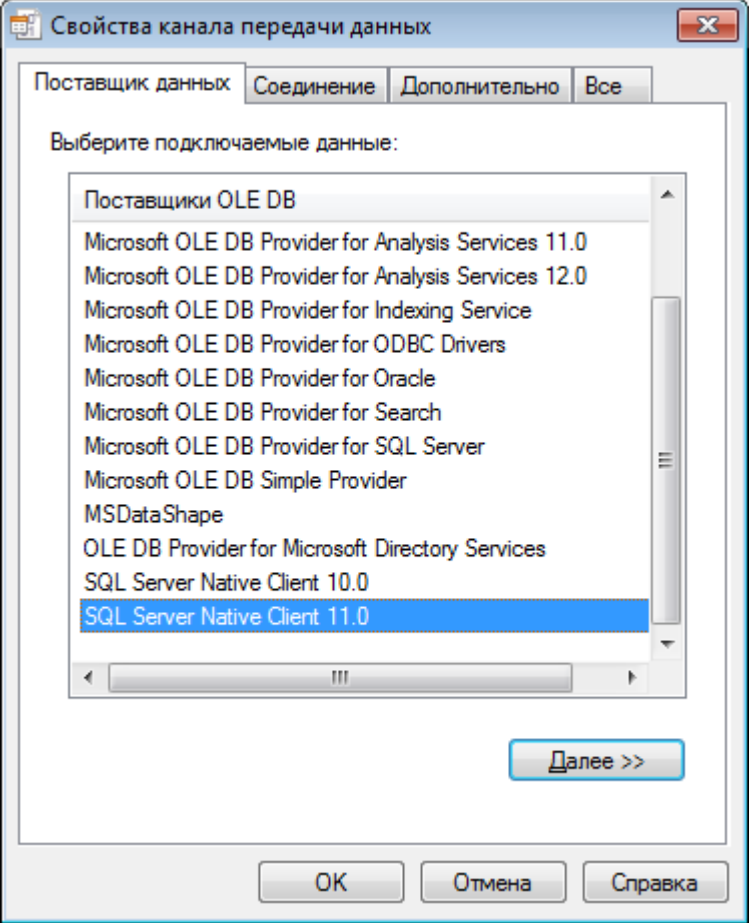

Настройте доступ, укажите SQL сервер, имя пользователя, пароль, выберите базу данных. Обязательно поставьте отметку «разрешить сохранение пароля». Пользователь должен быть с ролью сервера «sysadmin».

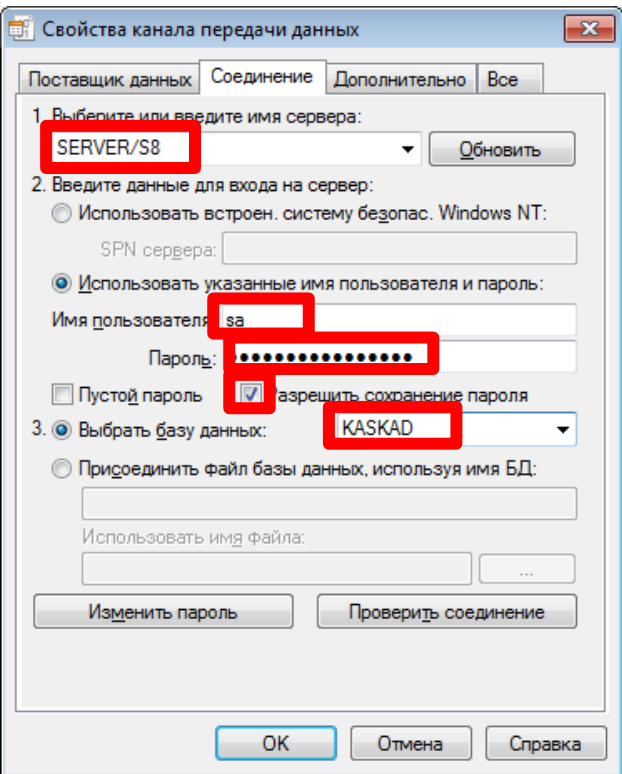

На закладке «Все», установите у параметра «Persist Security Info» значение «True»

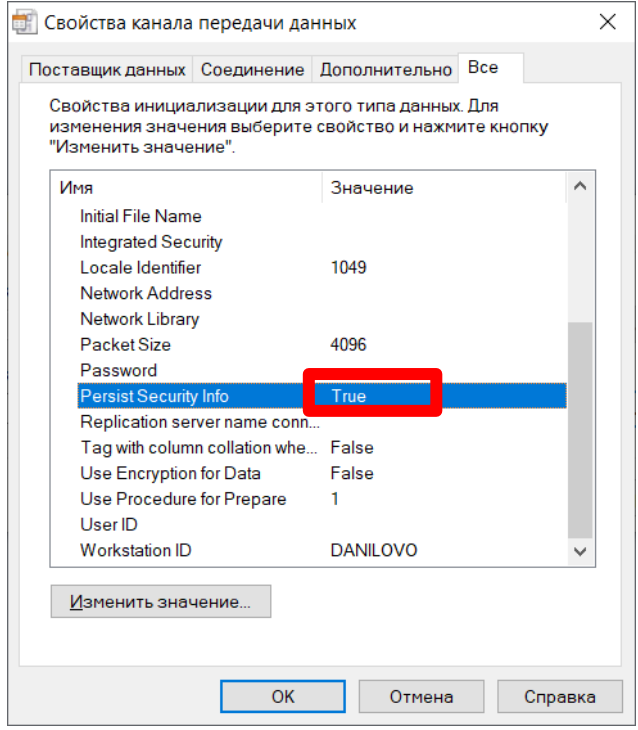

Нажмите кнопку ОК, сохраните соединение к базе данных.

## Установить на компьютер программу Adobe Acrobat Reader

## <https://get.adobe.com/ru/reader/download>

get.adobe.com/ru/reader/download/  $\sum_{\text{Adobe}}$ Шаг: 2 из 3 Требуется помощь? Adobe Acrobat Reader DC ader Di Adobe Acrobat Reader DC: Установка завершена Новые возможности JanycTuTb Adobe Acrobat Reader DC Новый современный интерфейс инструментов комментирования для добавления заметок, выделения текста и использования линий, фигур и марок в ваш PDF-файлах. Готово

Программа КАСКАД установлена.